## **FJERN FIDO ELLER SOLOID**

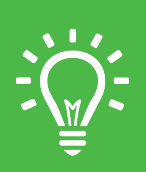

Når du forlader Thisted Kommune som arbejdsplads, skal du sørge for at slette dine loginmidler.

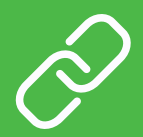

Log ind på skiftkode.thisted.dk

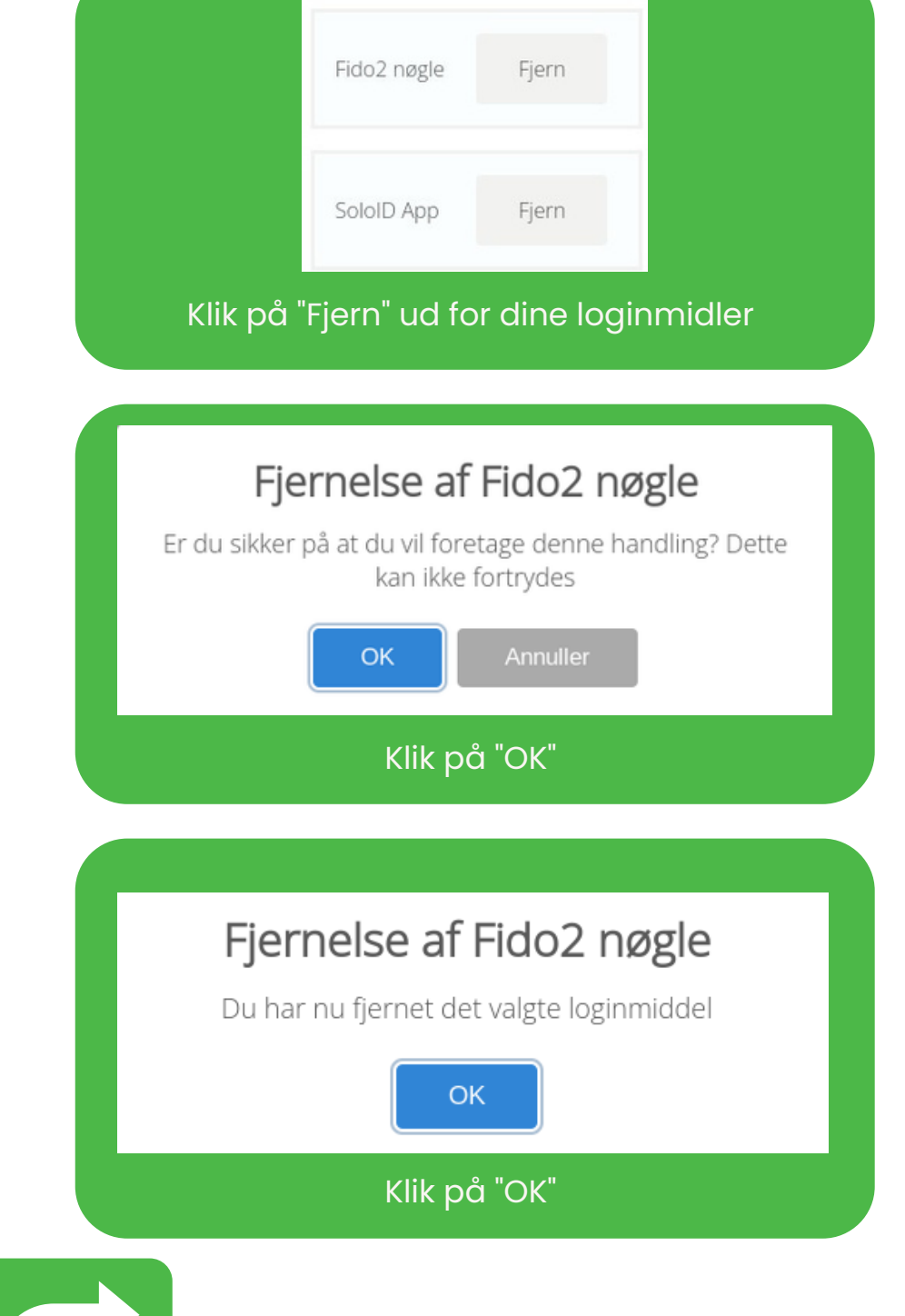

Du kan logge på med NemID eller MitID

Lås konto op

Vælg ny adgangskode

Min bruger

## Efter login, skal du vælge "Min bruger"

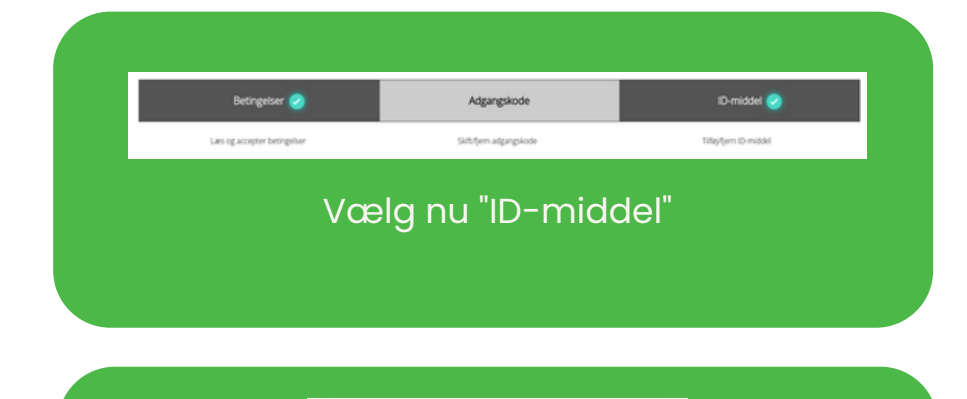

Gentag dette for alle dine loginmidler